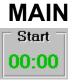

Start Clock - you start the timing for a project by dropping it's timecard on the Start Clock. It isn't necessary to stop the timing on a previous project before starting a new one. The currently-active project will be displayed in the In Use box.

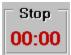

Stop Clock - you stop the timing for a project by dropping it's timecard on the Stop Clock.

TimeCards - used to indicate what you want to do for a project: Start timing on it, Stop timing on it, Export it's data, or Trash it's data. Before you can use a timecard, you \_must\_ give it a project name.

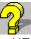

HELP - gets you this file.

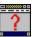

ABOUT - displays either registration information, or how to register the product. Offers an option where you can fill in an on-line registration form, and print it out.

#### (EXIT)

EXIT - quits the program (WITHOUT verification!) after saving any current timing data.

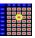

Spreadsheet - when you drop a timecard on this icon, the data for that timecard (IF it isn't in use!) will be printed to a text file that can be imported to Excel (and other spreadsheets). To clear data, use the Trashcan.

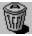

Trashcan - clears ALL data, without saving it, after asking you for confirmation.

REGISTRATION Organic Software

## Registration

You can register TimeCard by clicking on the ABOUT button, then clicking on the ORDER from button; fill in the on-line registration form, print it, and send it in with your \$10 registration fee.

Or, you can simply send in your name (as you want it to appear in the ABOUT box), address, and (optionally) phone number, with your registration fee, to:

David Merriman Organic Software 511 E. 6th St., Ste. 16 Irving, TX 75060

In return, you'll receive a 3-1/2" diskette (unless you tell us differently), and your registration information (not to mention our undying gratitude).

#### TIMECARD

is Copyrighted SHAREWARE. You are granted a limited 30-day license for the purpose of evaluation. If you have not registered the program by the end of that time, you are expected to remove the program from your system. Failure to do so will put you in violation of Federal copyright laws, and it is the policy of Organic Software to prosecute such violations whereever they are found, to the fullest extent possible.

See the TIMECARD.WRI file for a more complete description of the Shareware concept, and how it is to your advantage to try (and register) Shareware products. Site licenses available - contact us for information.

# **Organic Software**

What we do (mostly) is write custom applications for a variety of microprocessors, microcontrollers, and DSP's; as well as custom applications under either a licensed or sub-contract basis.

If you have an idea for a product, or need Windows/DOS programming assistance, please don't hesitate to contact us to discuss the matter. We can be reached at:

### SnailMail

David Merriman Organic Software 511 E. 6th St., Ste. 16 Irving, TX 75060

#### EMail

Compuserve : 71043,3153 Internet : merriman@metronet.com (PREFERRED)